## **Operatori della sede**

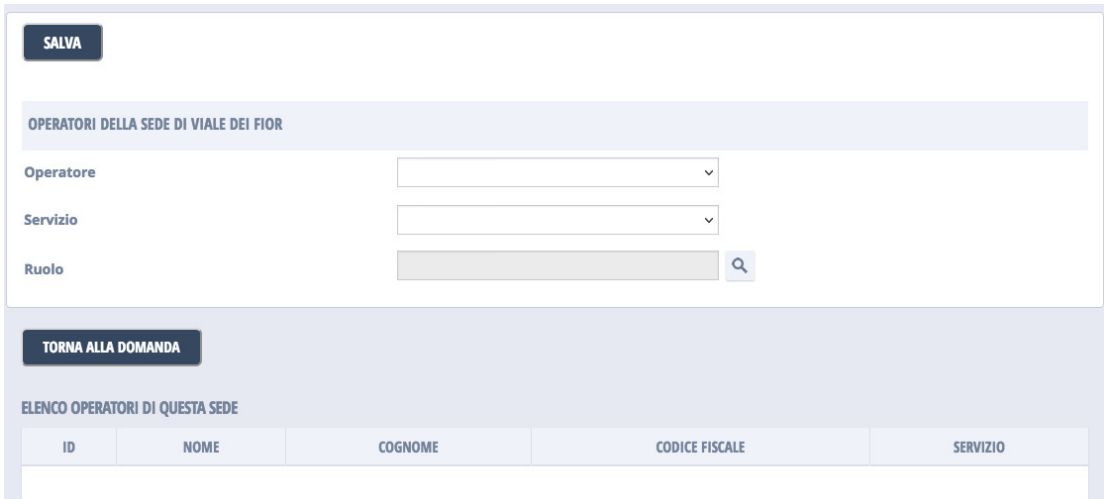

In questa pagina è visualizzato l'elenco degli operatori collegati alla sede.

E' possibile selezionare un operatore presente dall'elenco, modificarne i campi e salvare cliccando il tasto "Salva". E' possibile eliminare l'operatore selezionato, cliccando il tasto "Elimina" o inserire un nuovo operatore cliccando il tasto "Nuovo". E' inoltre possibile eliminare tutti gli operatori della sede cliccando il tasto "Elimina tutti".

## **Attenzione**

 In generale, dopo aver apportato modifiche alla scheda, è necessario premere il bottone "Salva" per confermarle. In caso contrario le modifiche saranno perdute!

Di seguito è riportato l'elenco dei campi:

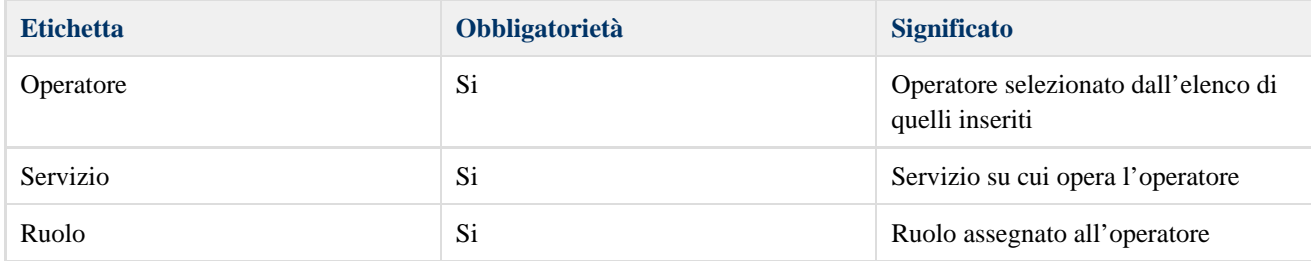